# **Liikkuva-sovellusprojekti**

**Joel Kivelä Erkki Koskenkorva Mika Lehtinen Oskari Leppäaho Petri Partanen**

## **Vaatimusmäärittely**

Julkinen Versio 0.3.0 28.2.2014

**Jyväskylän yliopisto**

**Tietotekniikan laitos**

**Jyväskylä**

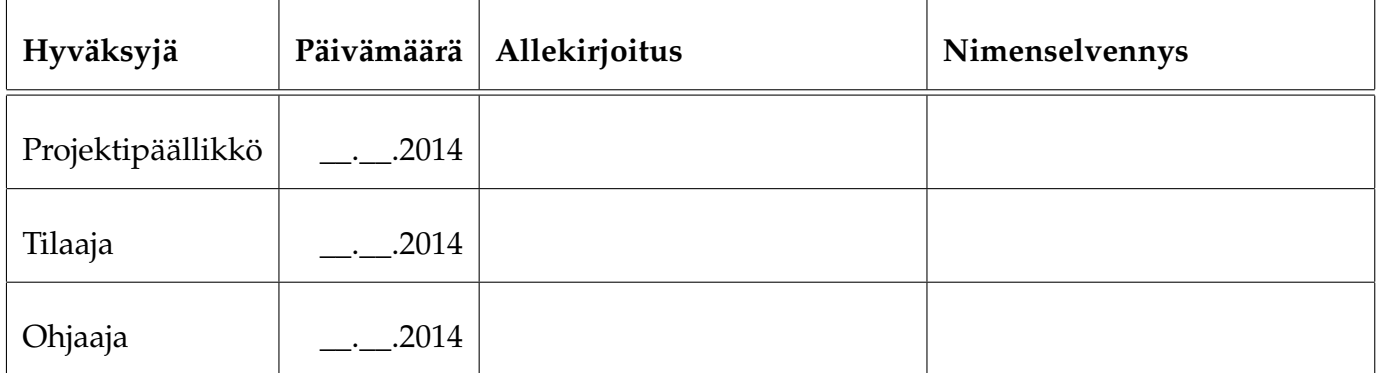

## **Tietoa dokumentista**

#### **Tekijät:**

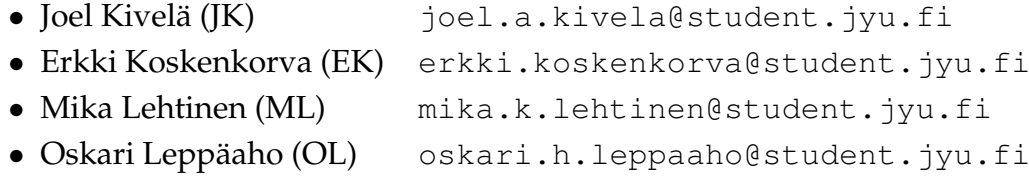

• Petri Partanen (PP) [petri.m.partanen@student.jyu.fi](mailto:petri.m.partanen@student.jyu.fi)

**Dokumentin nimi:** Liikkuva-projekti, Vaatimusmäärittely **Sivumäärä:** [11](#page-18-0)

**Tiivistelmä:** Dokumentissa kuvataan Liikkuva-projektissa toteutettavan sovelluksen toiminnalliset ja tekniset vaatimukset sekä rajoitteet. Lisäksi kuvataan vaatimusten prioriteetit sekä niiden tilat projektin aikana ja sen päättyessä.

**Avainsanat:** Aktiivisuustaso, CAVAPA, käyttöliittymä, liikemittari, liikemäärä, rajoitteet, tekniset vaatimukset, toiminnalliset vaatimukset.

# **Muutoshistoria**

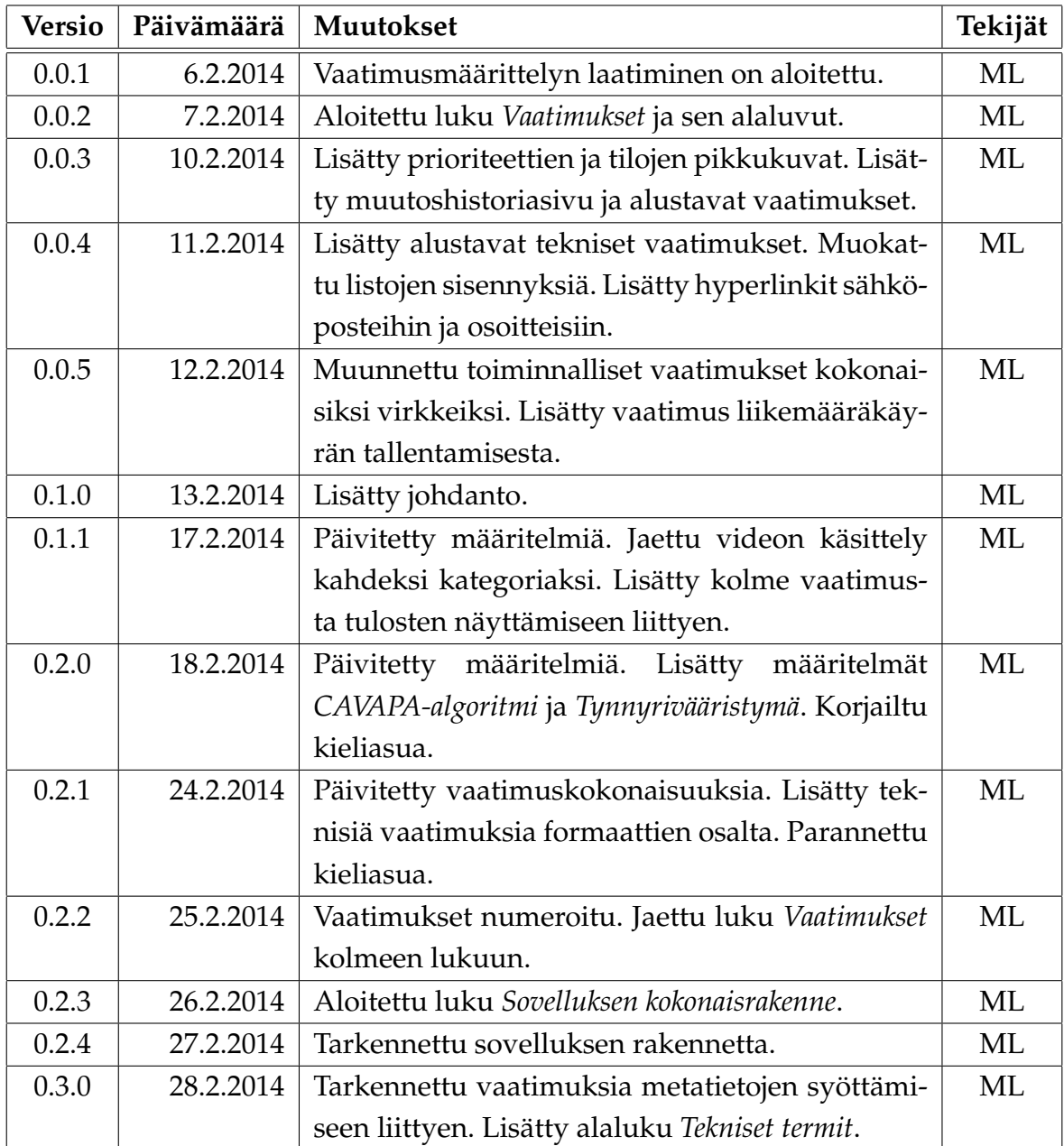

# **Tietoa projektista**

Liikkuva-sovellusprojekti kehittää Jyväskylän yliopiston liikuntakasvatuksen laitokselle käyttöliittymän konenäköpohjaiselle liikemittarille, jolla voidaan visualisoida videokuvasta mitattua aktiivisuustasoa sekä suorittaa mittauksessa tarvittava kalibrointi.

#### **Tekijät:**

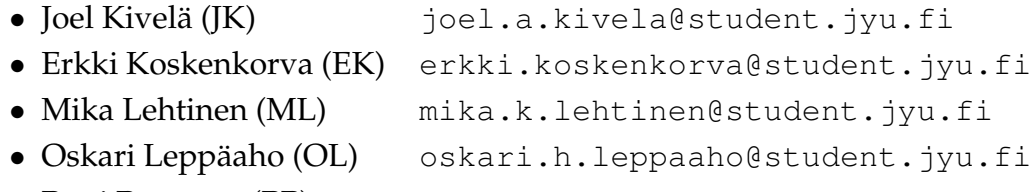

• Petri Partanen (PP) [petri.m.partanen@student.jyu.fi](mailto:petri.m.partanen@student.jyu.fi)

### **Tilaaja:**

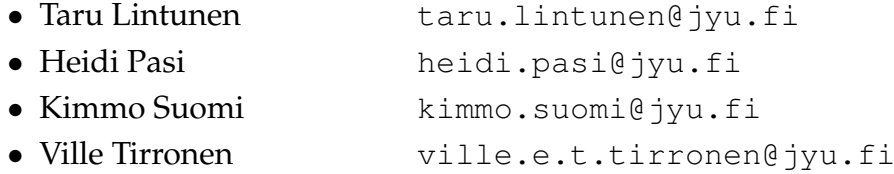

### **Ohjaajat:**

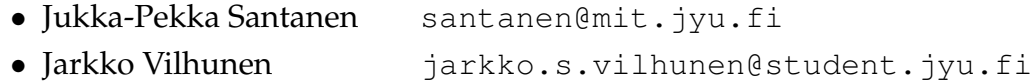

#### **Yhteystiedot:**

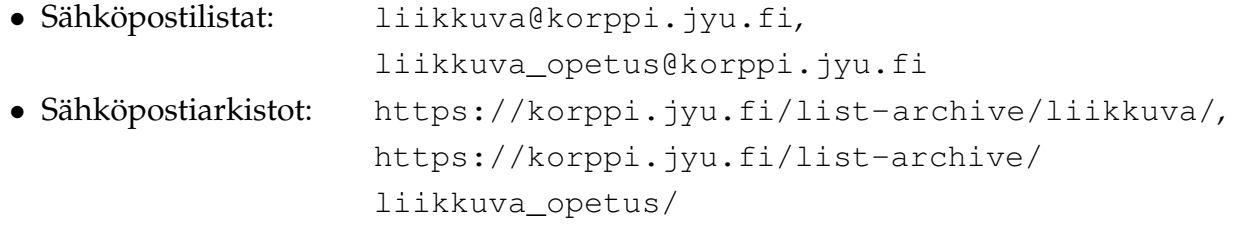

## **Sisältö**

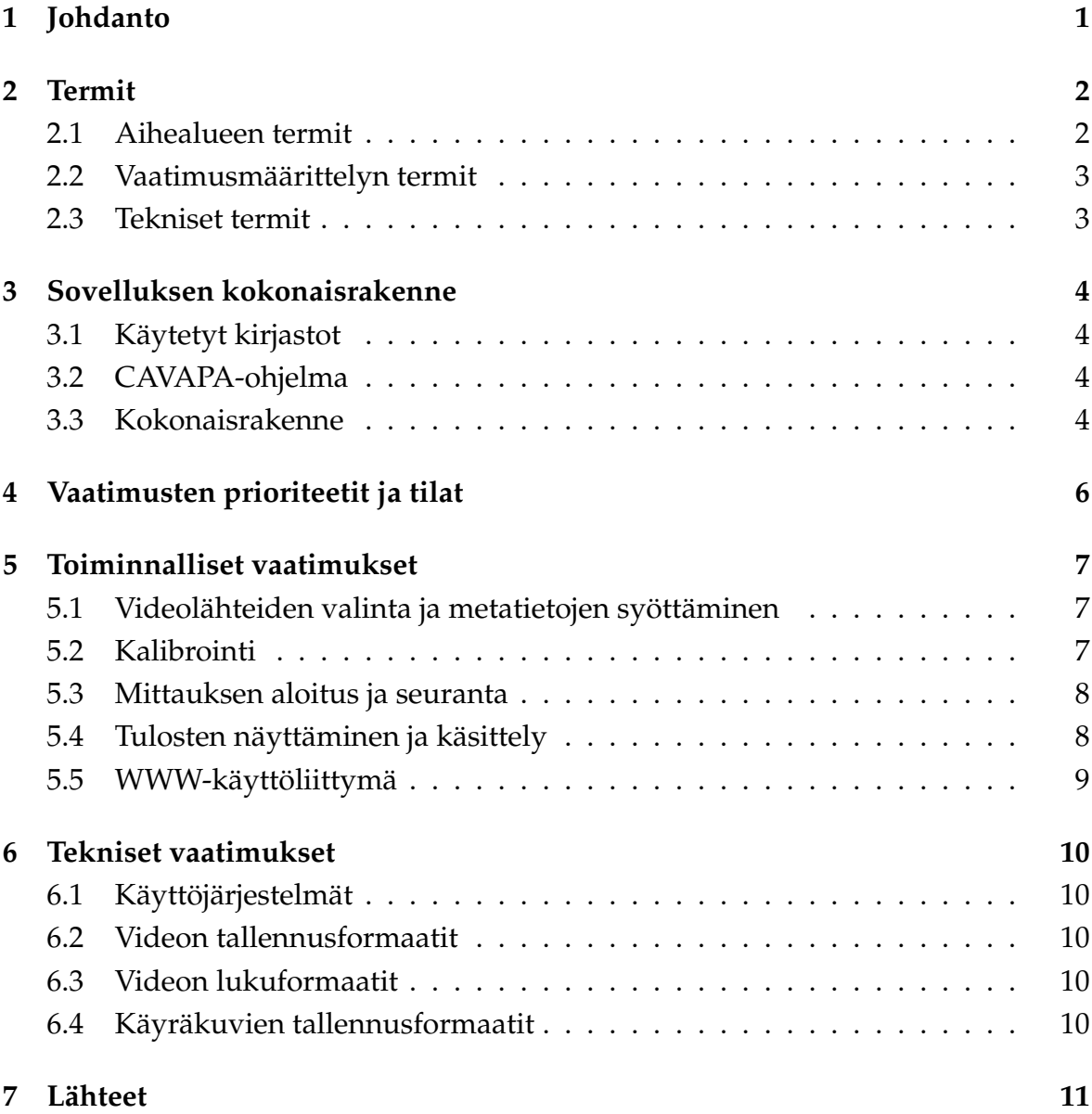

# <span id="page-8-0"></span>**1 Johdanto**

Ryhmäliikunnan tutkimuksessa liikemäärän selvittämiseksi käytetään tavallisesti henkilöihin kiinnitettäviä laitteita tai tutkijoiden silmämääräistä arviointia. Nämä menetelmät voivat kuitenkin olla kalliita ja/tai aikaavieviä, ja etenkin pidemmän aikavälin liikemäärän seuranta on hankalaa.

Liikuntakasvatuksen laitos ja tietotekniikan laitos ovat yhteistyössä kehittäneet järjestelmän, joka mahdollistaa ihmisjoukon liikemäärän mittaamisen videokuvasta. Kyseisen järjestelmän käyttäminen on kuitenkin vaativaa, koska sillä ei ole kunnollista käyttöliittymää.

Liikkuva-projekti suunnittelee ja toteuttaa käyttöliittymän kyseiselle konenäköpohjaiselle liikemittarille, jolla voidaan visualisoida videokuvasta mitattua aktiivisuustasoa sekä suorittaa mittauksessa tarvittava kalibrointi. Sovellusprojektin kokonaistavoitteena on siis mahdollistaa liikemittarin helppo käyttö. Projektin taustoja, tarpeita ja tavoitteita kuvataan tarkemmin projektisuunnitelmassa[\[1\]](#page-18-2).

Vaatimusmäärittely kuvaa Liikkuva-projektissa toteutettavan sovelluksen toiminnalliset ja tekniset vaatimukset sekä kokonaisrakenteen. Dokumentissa kuvataan myös vaatimusten prioriteetit ja niiden toteutumisen tila projektin aikana.

## <span id="page-9-0"></span>**2 Termit**

Luvussa kuvataan projektissa käytettäviä aihealueen ja vaatimusmäärittelyn termejä.

## <span id="page-9-1"></span>**2.1 Aihealueen termit**

Projektin aihealueen termejä ovat seuraavat:

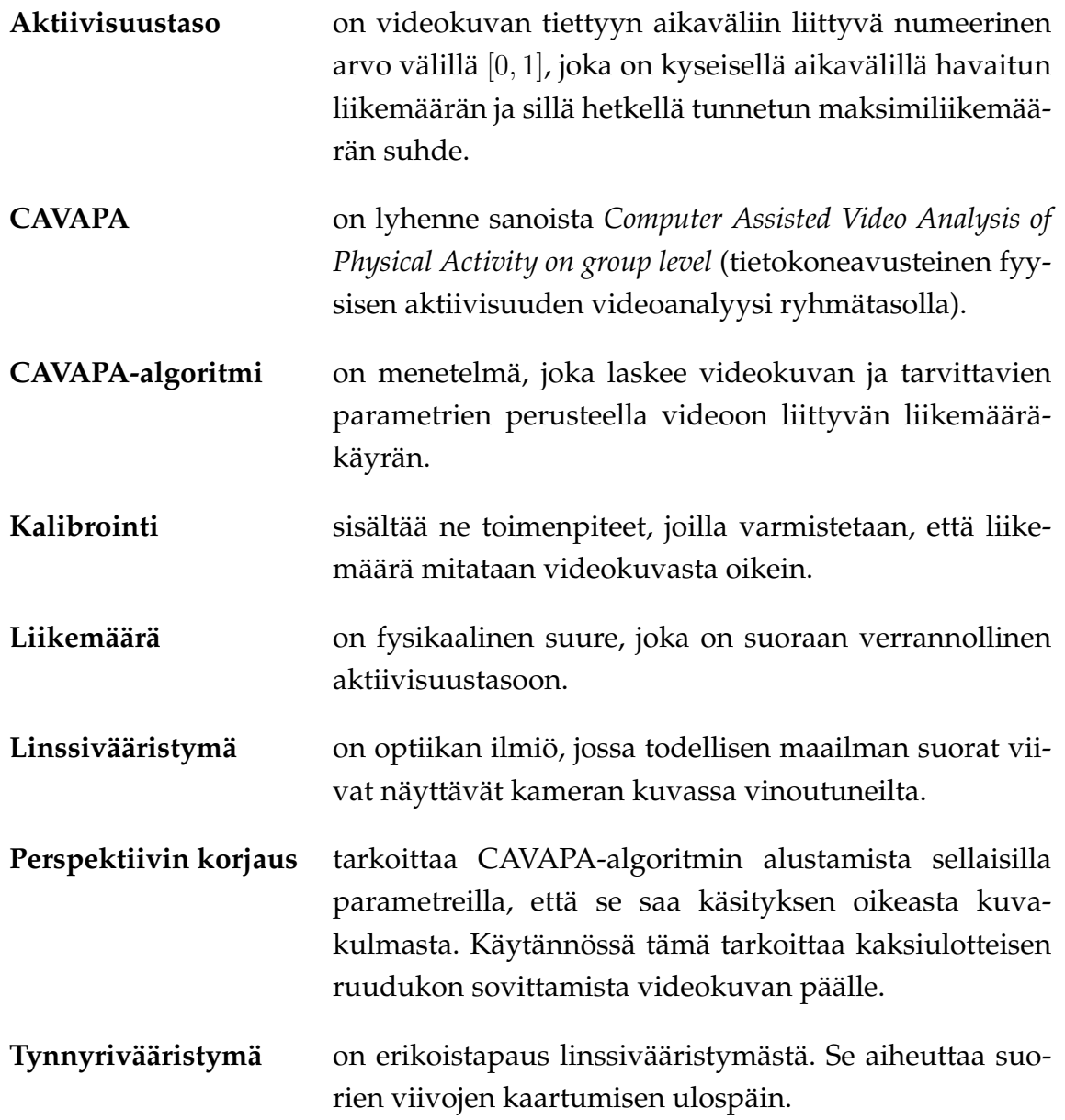

## <span id="page-10-0"></span>**2.2 Vaatimusmäärittelyn termit**

Vaatimusmäärittelyssä esiintyviä termejä ovat seuraavat:

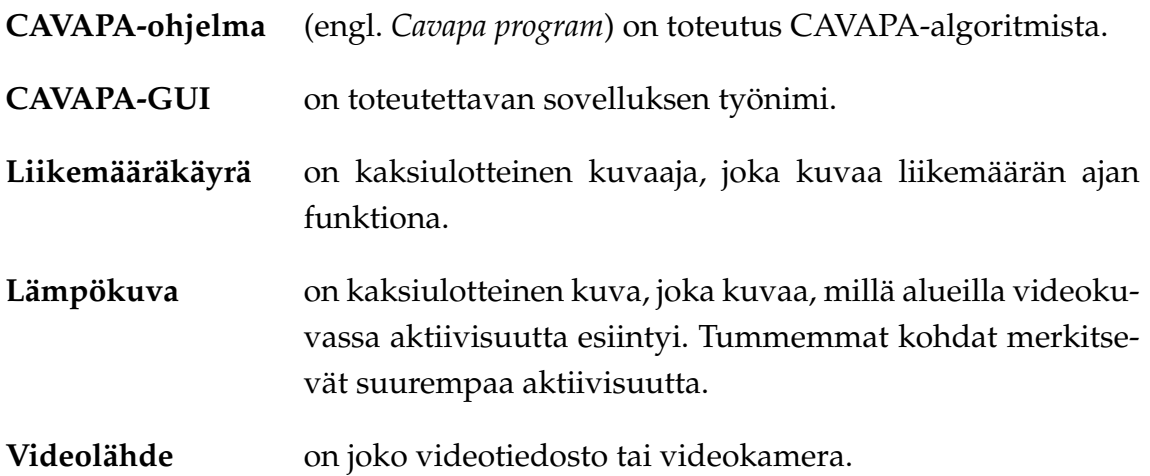

## <span id="page-10-1"></span>**2.3 Tekniset termit**

Vaatimusmäärittelyssä esiintyviä teknisiä termejä ovat seuraavat:

- **JPG** eli JPEG on häviöllinen kuvatiedostoformaatti.
- **PNG** on häviötön kuvatiedostoformaatti.
- **SVG** on vektorikuvaformaatti.

## <span id="page-11-0"></span>**3 Sovelluksen kokonaisrakenne**

Luvussa kuvataan kehitettävän CAVAPA-GUI-sovelluksen komponentit ja niiden suhteet toisiinsa sekä sovelluksen käyttämät aliohjelmakirjastot.

### <span id="page-11-1"></span>**3.1 Käytetyt kirjastot**

CAVAPA-GUI käyttää seuraavia kirjastoja:

- **OpenCV** on avoimen lähdekoodin konenäkökirjasto. CAVAPA-GUI käyttää sitä videotiedostojen ja kameran lukemiseen sekä kameralta tulevan kuvan tallentamiseen.
- **Qt** on avoimen lähdekoodin käyttöliittymä- ja sovelluskehys. CAVAPA-GUI käyttää sitä graafisen käyttöliittymän toteuttamisessa.

## <span id="page-11-2"></span>**3.2 CAVAPA-ohjelma**

Yllä mainittujen kirjastojen lisäksi CAVAPA-GUI käyttää tilaajan kehittämää analyysiohjelmaa, joka laskee annetun videokuvan perusteella siihen liittyvän kokonaisliikemäärän ajan funktiona sekä havaittujen hahmojen sijainnit ajan funktiona.

*CAVAPA-ohjelman tarjoaman rajapinnan kuvaus lisätään myöhemmin.*

### <span id="page-11-3"></span>**3.3 Kokonaisrakenne**

Sovelluksen kokonaisrakenne on esitetty kuvassa [3.1.](#page-12-0) Komponentti *CavapaBase* vastaanottaa videokuvaa yhdestä tai useammasta videolähteestä ja lähettää sitä eteenpäin analyysiohjelmalle (*Cavapa program*), joka puolestaan laskee videokuvan perusteella aktiivisuusdatan.

Ohjainkomponentti *Controller*

• tallentaa, lukee ja välittää sovelluksen tarvitsemia asetuksia *Settings*komponentin avustuksella,

- vastaanottaa komentoja käyttöliittymärajapinnasta (*CavapaInterface*) ja lähettää niitä eteenpäin *CavapaBase*-komponentille sekä
- ottaa vastaan laskentatietoa *CavapaBase*-komponentilta ja välittää sitä käyttöliittymälle.

Käyttöliittymärajapinnan toteuttava komponentti *GUI* on työpöytäkäyttöliittymä, joka huolehtii videoiden ja laskentatiedon esityksestä käyttäjälle sekä ottaa vastaan käyttäjän syötettä ja komentoja.

Käyttöliittymärajapinta mahdollistaa myös muunlaisten käyttöliittymien liittämisen sovellukseen. Yksi mahdollinen tällainen on palvelinkomponentti *CavapaServer*, jonka kautta sovellusta voisi käyttää WWW-käyttöliittymän kautta. Käyttöliittymistä *GUI* on ensisijainen, ja *CavapaServer* toteutetaan ajan salliessa.

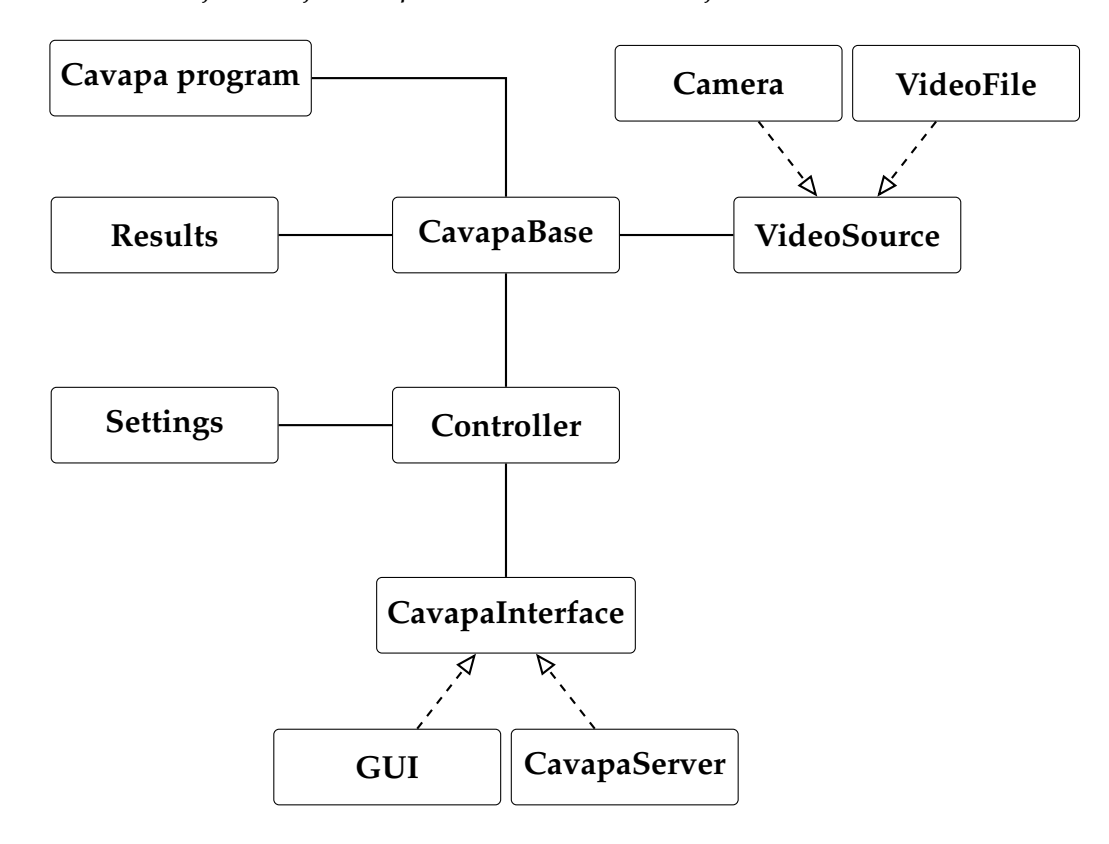

<span id="page-12-0"></span>Kuva 3.1: CAVAPA-GUI-sovelluksen kokonaisrakenne.

# <span id="page-13-0"></span>**4 Vaatimusten prioriteetit ja tilat**

Luvussa kuvataan toteutettavan sovelluksen vaatimusten mahdolliset prioriteetit ja tilat.

Vaatimukset on priorisoitu asteikolla 1–5 seuraavasti:

**1** Pakollinen

 $\boldsymbol{2}$  Tärkeä

3 Mahdollinen

4 Idea

**5** Ei toteuteta

Vaatimusten tilat esitetään seuraavasti:

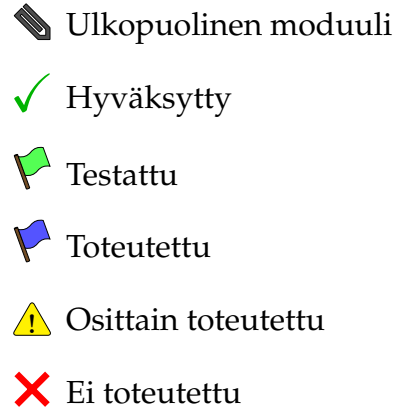

# <span id="page-14-0"></span>**5 Toiminnalliset vaatimukset**

### <span id="page-14-1"></span>**5.1 Videolähteiden valinta ja metatietojen syöttäminen**

- . . . $\mathbf{1} \times$  5.1.1 Mittauksen videolähteeksi voi valita työasemalla olevan videotiedoston.
- . . . $\mathbf{D} \mathsf{X}$ 5.1.2 Mittauksen videolähteeksi voi valita työasemaan yhteydessä olevan videokameran.
- . . . $\mathbf{D} \mathsf{X}$ 5.1.3 Mittaukseen liittyviä videolähteitä voi valita useamman kuin yhden.
- . . . $\mathbf{D} \mathsf{X}$  5.1.4 Sovellus asettaa automaattisesti mittauksen ajankohdan (päivämäärän ja kellonajan).
- . . . $\mathbf{1} \mathbf{2}$  5.1.5 Sovellus asettaa automaattisesti mittauksen tekijän nimen työaseman käyttäjänimen perusteella.
- $\overline{\Delta}$  $\mathbf 4 \mathsf X$ 5.1.6 Käyttäjä voi itse syöttää mittauksen tekijän nimen.
- . . . $\mathbf 1$   $\mathsf X$ 5.1.7 Käyttäjä voi syöttää mitattavan ryhmän nimen.
- . . . $\mathbf 1$   $\mathsf X$  5.1.8 Käyttäjä voi syöttää selitteen mittaukselle.
- . . . $\mathbf 1$   $\mathsf X$ 5.1.9 Käyttäjä voi syöttää mittauksen paikan.
- $\overline{\Delta}$  $\blacktriangleright$  5.1.10 Käyttäjä voi syöttää mittaukseen liittyviä lisätietoja.

### <span id="page-14-2"></span>**5.2 Kalibrointi**

- . . . $\mathbf 1$   $\mathsf X$  5.2.1 Kameran katsomissuunnan ja korkeuden voi määrittää sovittamalla kaksiulotteisen ruudukon videokuvan päälle liukusäätimillä ja/tai hiirellä pyörittämällä.
- . . . $\mathbf{D} \mathsf{X}$ 5.2.2 Kameran tynnyrivääristymän voi korjata. (Tarkennetaan myöhemmin, miten.)
- . . . $\mathbf 1$   $\mathsf X$  5.2.3 Näkökentän leveyden voi määrittää. (Tarkennetaan myöhemmin, miten.)
- . . . $\mathbf{D} \mathsf{X}$ 5.2.4 Useamman kameran suhteellisen sijainnin voi määrittää asettamalla videokuvien päälle yhteisiä pisteitä.

### <span id="page-15-0"></span>**5.3 Mittauksen aloitus ja seuranta**

- . . . $\mathbf{D} \mathsf{X}$ 5.3.1 Kustakin videolähteestä tuleva kuva näytetään mittauksen aikana samassa ikkunassa.
- . . . $\mathbf 1$   $\mathsf X$ 5.3.2 Käyttäjä voi peruuttaa tai pysäyttää mittauksen.
- . . . $\mathbf 1$   $\mathsf X$ 5.3.3 Videotiedoston ollessa lähteenä käyttäjä voi valita tarkasteltavan aikavälin.
- . . . $\blacktriangleright$  5.3.4 Useamman videotiedoston ollessa lähteenä käyttäjä voi synkronoida ne ajan suhteen.
- . . . $\mathbf 2 \mathsf X$ 5.3.5 Videokameran ollessa lähteenä käyttäjä voi asettaa mittauksen enimmäispituuden.
- . . . $\mathbf 1$   $\mathsf X$  5.3.6 Videokameran ollessa lähteenä videokuvan voi tallentaa levylle.
- . . . $\bf{3}$   $\bm{\times}$  5.3.7 Videokameran ollessa lähteenä videokuvan voi tallentaa suoraan tilatallennusjärjestelmään.

#### <span id="page-15-1"></span>**5.4 Tulosten näyttäminen ja käsittely**

- . . . $\mathbf 1$   $\mathsf X$ 5.4.1 Videokuvan päällä voidaan käyttäjän halutessa näyttää havaitut liikkuvat kohteet laatikoituina.
- . . . $\mathbf 1$   $\mathsf X$ 5.4.2 Liikemääräkäyrä voidaan näyttää käyttäjän haluamalla aikavälillä.
- . . . $\mathbf 1$   $\mathsf X$  5.4.3 Liikemääräkäyrän datan voi tallentaa levylle CSV-formaatissa.
- . . . $\mathbf 2 \mathsf X$ 5.4.4 Liikemääräkäyrän voi tallentaa levylle kuvatiedostona.
- . . . $\mathbf 2 \mathsf X$ 5.4.5 Havaituista kohteista voidaan piirtää 2D-lämpökuva käyttäjän valitsemalla aikavälillä.
- . . . $\mathbf 3 \mathsf X$ 5.4.6 Liikkuvien hahmojen lukumäärää kuvaava käyrä voidaan näyttää liikemääräkäyrän kanssa samassa diagrammissa.
- . . . $\blacktriangleright$  5.4.7 Videokuvasta voi valita ne kohteet, joita ei oteta huomioon aktiivisuustasoa laskettaessa.

## <span id="page-16-0"></span>**5.5 WWW-käyttöliittymä**

. . . $\mathbf{3} \mathbf{\times}$  5.5.1 (Tarkennetaan tarvittaessa myöhemmin.)

## <span id="page-17-0"></span>**6 Tekniset vaatimukset**

#### <span id="page-17-1"></span>**6.1 Käyttöjärjestelmät**

- . . . $\mathbf{1} \mathbf{X}$  6.1.1 Sovellus toimii Windows 7 -käyttöjärjestelmässä.
- . . . $\mathbf 3 \mathsf X$  6.1.2 Sovellus toimii Windows 8 -käyttöjärjestelmässä.
- . . . $\bf{3} \times$  6.1.3 Sovellus toimii Windows Vista -käyttöjärjestelmässä.
- . . . $\mathbf{5} \mathop{\times}$  6.1.4 Sovellus toimii Windows XP -käyttöjärjestelmässä.
- . . . $\mathbf 1$   $\mathsf X$  6.1.5 Sovellus toimii Linux-pohjaisissa käyttöjärjestelmässä.
- . . . $\mathbf 3 \mathsf X$  6.1.6 Sovellus toimii OS X -käyttöjärjestelmässä.

### <span id="page-17-2"></span>**6.2 Videon tallennusformaatit**

- . . . $\bullet\!\!\!\!\!\bullet$  6.2.1 Sovellus tukee MPEG-4-videomuotoa tallennuksessa.
- . . . $5 \times$  6.2.2 Sovellus tukee MJPEG-videomuotoa tallennuksessa.

#### <span id="page-17-3"></span>**6.3 Videon lukuformaatit**

- . . . $\bullet\!\!\!\!\!\bullet$  6.3.1 Sovellus voi lukea MJPEG-muodossa olevia videotiedostoja.
- . . . $\bullet\!\!\!\!\!\bullet$  6.3.2 Sovellus voi lukea MPEG-4-muodossa olevia videotiedostoja.

### <span id="page-17-4"></span>**6.4 Käyräkuvien tallennusformaatit**

- . . . $\bullet\!\!\!\!\!\bullet$  6.4.1 Sovellus tukee PNG-tiedostomuotoa käyräkuvien tallennuksessa.
- . . . $4 \times$  6.4.2 Sovellus tukee SVG-tiedostomuotoa käyräkuvien tallennuksessa.
- . . . $5 \mathsf{\times}$  6.4.3 Sovellus tukee JPG-tiedostomuotoa käyräkuvien tallennuksessa.

*Mahdollisia metatietoformaatteihin, datan määrään, nopeuteen ja kuvan tarkkuuteen liittyviä teknisiä vaatimuksia tai rajoitteita lisätään myöhemmin.*

## <span id="page-18-1"></span><span id="page-18-0"></span>**7 Lähteet**

<span id="page-18-2"></span>[1] Kivelä Joel, Koskenkorva Erkki, Lehtinen Mika, Leppäaho Oskari ja Partanen Petri, "Liikkuva-projekti, Projektisuunnitelma", Jyväskylän yliopisto, tietotekniikan laitos, 2014.